# Containerization

# JLab Software & Computing Workshop 2023

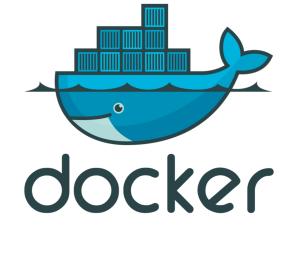

#### Wesley Moore

Scientific Computing Operations Team

Thursday, May 18, 2023

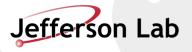

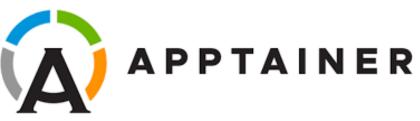

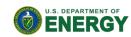

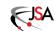

Office of Science

A container image is a lightweight, stand-alone, executable package of a piece of software that *includes everything needed to run it:* code, runtime, system tools, system libraries, settings.

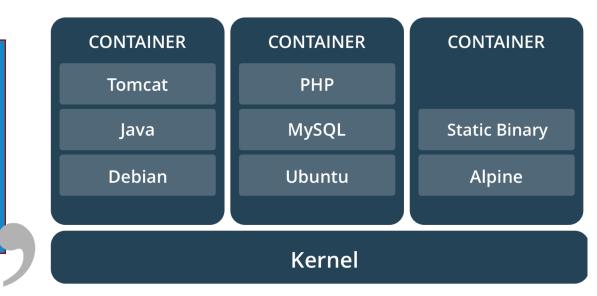

An **Image** is a file, essentially a container snapshot that produces a **container** when started. Same as VMDK compared to VM.

https://docker.com/what-container/

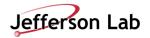

#### What makes them so useful?

**Containerization is increasingly popular because containers are:** 

- Flexible: Even the most complex applications can be containerized.
- Lightweight: Containers leverage and share the host kernel.
- Interchangeable: You can deploy updates and upgrades on-the-fly.
- Portable: You can build locally, deploy to the cloud, and run anywhere.
- Scalable: You can increase and automatically distribute container replicas.
- Stackable: You can stack services vertically and on-the-fly.

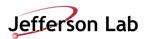

## Lightweight

Containers leverage and share the host kernel.

#### Containers vs VMs

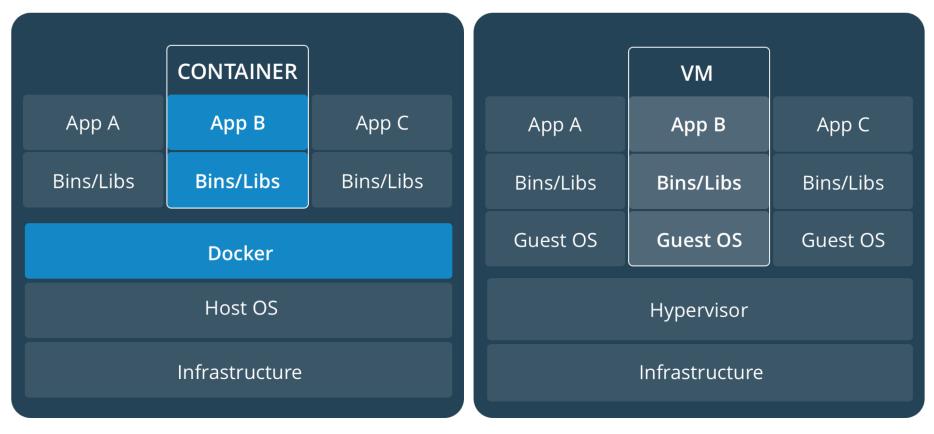

https://docs.docker.com/get-started/

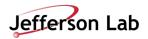

#### Interchangeable

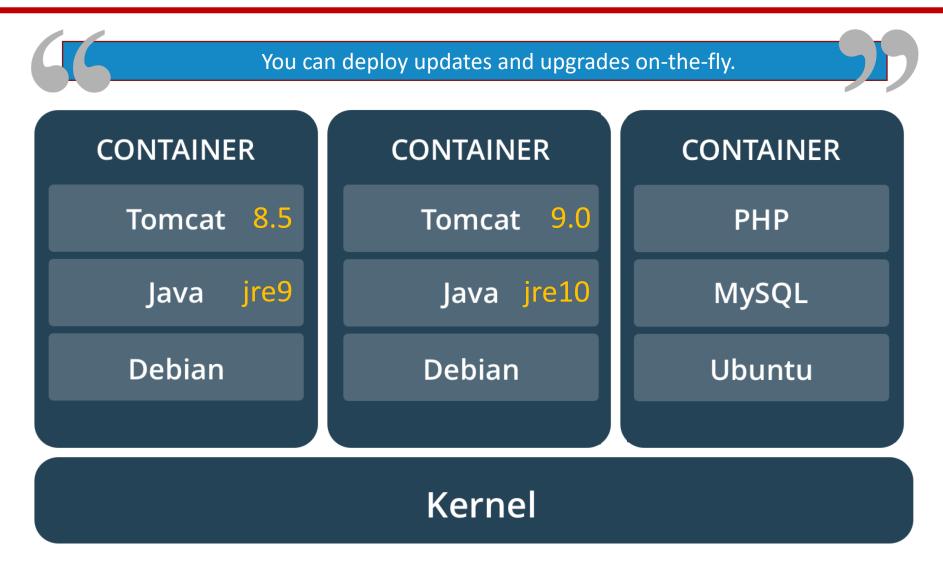

https://docker.com/what-container/

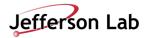

### Portable

#### You can build locally, deploy to the cloud, and run anywhere.

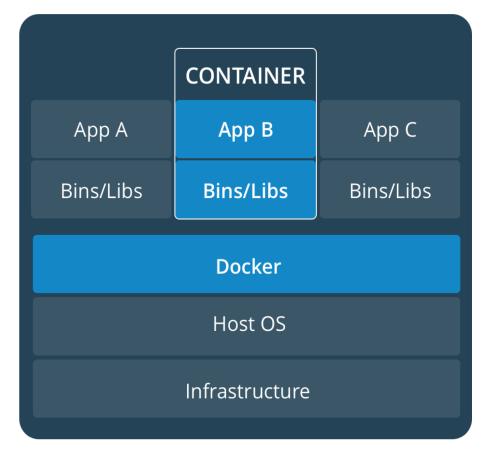

#### Host OS dependency is Docker Engine

- Server dockerd
- REST API specifies interfaces that programs use to talk to daemon
- Command line interface (CLI) client docker

#### Security, less-is-more

#### Host OS can be stripped down

- Minimal attack vector
- Less patching involved

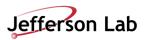

https://docs.docker.com/get-started/

### **Architecture**

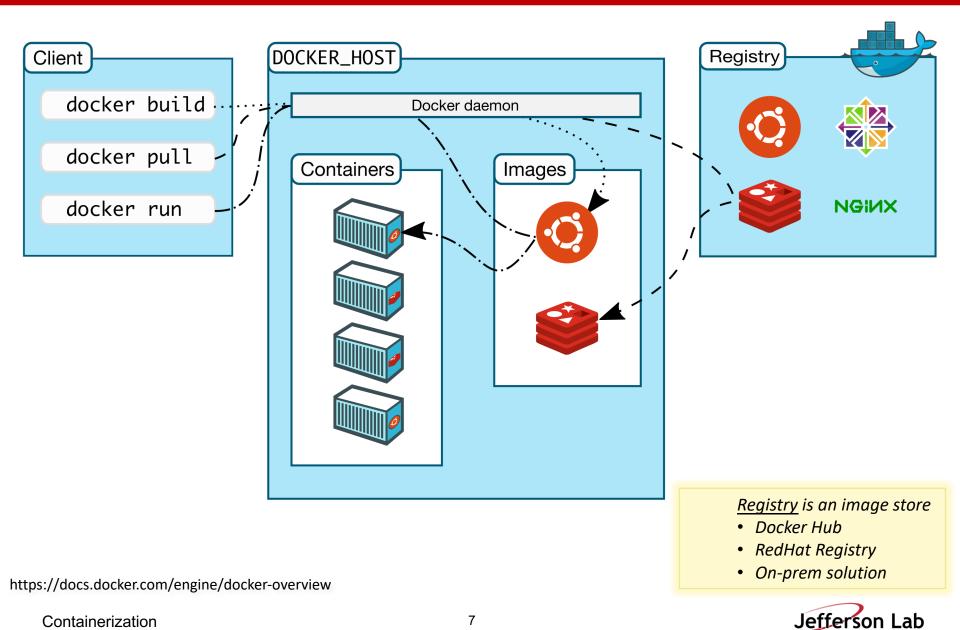

## **Industry Example**

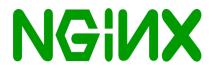

| \$> sudo docker rundetachpublish 8080:80 nginx<br>Unable to find image 'nginx:latest' locally<br>latest: Pulling from library/nginx<br>                                                                | <u>NGINX</u> is a web server, can be used as:<br>• reverse proxy<br>• load balancer<br>• HTTP cache |
|----------------------------------------------------------------------------------------------------|----------------------------------------------------------------------------------------------------|
| Status: Downloaded newer image for nginx:latest<br>2296068eda542ec661b8f254756a8f8213f4a542e67e3a871bcd2af98229                                                                                        |                                                                                                    |
| 🖉 🕒 Welcome to nginx! 🗙 🔄                                                                                                    | Wesley _ 🗖 🗙                                                                                        |
| $\leftarrow \rightarrow \mathbf{C}$ () localhost:8080                                                                                                    | ☆ :                                                                                                 |
| Welcome to ngin         If you see this page, the nginx web Further configuration is required.         For online documentation and supp Commercial support is available at Thank you for using nginx. | server is successfully installed and working.<br>ort please refer to <u>nginx.org</u> .             |
| \$> sudo docker psCONTAINER IDIMAGECOMMANDCREATEDSTATE2296068eda54nginx"nginx -g 'daemon of"3 seconds agoUp 3                                                                                          | JS PORTS NAMES<br>seconds 0.0.0.0:8080->80/tcp practical_curie                                      |
| Containerization 8                                                                                                    | Jefferson Lab                                                                                       |

### **Compiling code Example**

# Dockerfile FROM ubuntu:14.04 MAINTAINER Shane Canon <u>scanon@lbl.gov</u>

RUN apt-update –y &&\ apt-get install -y build-essential

ADD ./myapp

RUN cd /myapp && \ make && make install Parent image

Update packages and install dependencies

Copy in the application

Compile it!

> docker build -t scanon/myapp:1.1 .
> docker push scanon/myapp:1.1
Image tags

https://github.com/NERSC/ecp-container-tutorial

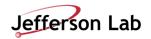

### **XRootD Example**

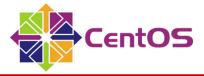

# Dockerfile
FROM centos:centos7

RUN yum update -y &&\ yum install -y epel-release &&\ yum install -y xrootd-client &&\ yum clean all

ENV LD\_PRELOAD=/usr/lib64/libXrdPosixPreload.so

CMD /bin/bash

Parent image (e.g., latest centos7 image)

Patch and install xrootd-client Remove cached files, helps reduce image size

Set environment variable

Default to bash shell at runtime

[wmoore@photon]\$ docker build -t wmoore28/xrootd:latest .
[wmoore@photon]\$ docker run -it wmoore28/xrootd:latest
[root@30fc989195d0 /]# ls xroot://sci-xrootd.jlab.org//osgpool/halld/random\_triggers/
offmon-2018\_01-ver11 recon-2018\_01-ver02.2 recon-2019\_11-ver01
offmon-2018\_08-ver07 recon-2018\_08-ver00 recon-2021\_08-ver00
recon-2017\_01-ver02 recon-2018\_08-ver01 recon-2021\_08-ver01

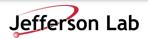

### Image Tags

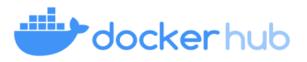

#### Tags are aliases for image IDs.

Example usage from DockerHub:

| By <u>CERN</u> • Updated 3                                                       | t/root (● SPONSORED OSS) ☆<br>months ago<br>Framework Official Docker Image |         | Pulls 1M+                                 |
|----------------------------------------------------------------------------------|-----------------------------------------------------------------------------|---------|-------------------------------------------|
| Overview Tags                                                                    |                                                                             |         |                                           |
| Sort by Newest 💌 ubuntu                                                          | ×                                                                           |         |                                           |
| TAG<br><u>6.28.00-ubuntu22.04</u><br>Last pushed 3 months ago by <u>eguiraud</u> |                                                                             |         | docker pull rootproject/root:6.2          |
| DIGEST<br><u>ead7dd2c5aeb</u>                                                    | os/arch<br>linux/amd64                                                      | SCANNED | COMPRESSED SIZE <sup>①</sup><br>676.77 MB |
| TAG<br>6.26.10-ubuntu22.04                                                       |                                                                             |         |                                           |
| Last pushed 5 months ago by <u>eguiraud</u>                                      |                                                                             |         | docker pull rootproject/root:6.2…         |
| DIGEST<br>ebf48a186c1d                                                           | os/ARCH<br>linux/amd64                                                      | SCANNED | COMPRESSED SIZE <sup>①</sup><br>653.92 MB |

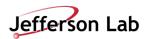

## Docker is great...right?

- Easy to install (linux, mac, windows)
- Well supported/documented
- Share your work with DockerHub

BUT...

- Requires elevated privileges
- Not allowed on HPC clusters

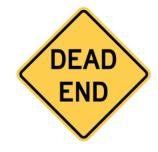

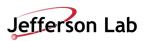

### **Apptainer** (formerly Singularity)

- First released 2016 (then Singularity)
- Single file based container images (.sif)
  - Write to disk and reuse
  - Doesn't require downloads across multiple jobs/nodes
- Restricted user permissions (inside user == outside user)
- No daemon on localhost
- Only needs apptainer installed

AND...

- Accepted by HPC clusters

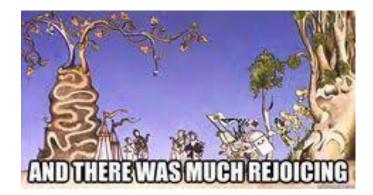

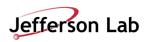

### **Apptainer Example – Using DockerHub**

[wmoore@ifarm1801 ~]\$ apptainer exec docker://rootproject/root:6.28.00-ubuntu22.04 root --version INFO: Converting OCI blobs to SIF format INFO: Starting build... Getting image source signatures <snipped for slide> Writing manifest to image destination Storing signatures <snipped for slide> INFO: Creating SIF file... INFO: underlay of /usr/share/zoneinfo/UTC required more than 50 (72) bind mounts ROOT Version: 6.28/00 Built for linuxx8664gcc on Feb 03 2023, 14:50:41 From tags/v6-28-00@v6-28-00 [wmoore@ifarm1801~]\$

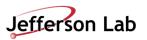

## Apptainer Example – Using local image file

```
[wmoore@ifarm1801 ~]$ apptainer exec /scigroup/scicomp/jupyterhub/ai/ai-notebook.sif python3
Python 3.8.6 | packaged by conda-forge | (default, Dec 26 2020, 05:05:16)
[GCC 9.3.0] on linux
Type "help", "copyright", "credits" or "license" for more information.
>>> import tensorflow as tf
>>> print(tf.__version__)
2.9.3
>>> exit()
[wmoore@ifarm1801 ~]$
```

#### Use --*bind/-B* for including host filesystems:

| [wmoore@ifarm1801 ~]\$ apptainer execbind /work docker://wmoore28/xrootd:latest bash<br>INFO: Using cached SIF image |              |       |        |             |             |        |
|----------------------------------------------------------------------------------------------------|--------------|-------|--------|-------------|-------------|--------|
| Apptainer> ls /work/                                                                                                 |              |       |        |             |             |        |
| accel                                                                                                    | clas12       | eic3  | hallc  | hu          | osgpool     | xrootd |
| casa                                                                                                    | clas-old     | epsci | halld  | indra-astra | positron    |        |
| cebaf24gev                                                                                                    | data_science | fel   | halld2 | JAM         | proposals   |        |
| cfdfac                                                                                                    | eic          | halla | halld3 | јрас        | radcon      |        |
| clas                                                                                                    | eic2         | hallb | hpqm   | muscn       | test-xrootd |        |
|                                                                                                    |              |       |        |             |             |        |

#### Use --nv for including NVIDIA support (gpus only available on sciml nodes):

| [wmoore@ifarm1801 ~]\$ apptainer exec -h   grep -i nvidia |                                  |  |  |  |
|-----------------------------------------------------------|----------------------------------|--|--|--|
| nv                                                        | enable Nvidia support            |  |  |  |
| nvccli                                                    | use nvidia-container-cli for GPU |  |  |  |

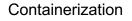

### **Apptainer build**

You may have issues with your home quota...

To workaround that, set your CACHEDIR and TMPDIR

[wmoore@ifarm1801 ~]\$ setenv SINGULARITY\_CACHEDIR /scratch/\$USER/singularity [wmoore@ifarm1801 ~]\$ setenv SINGULARITY\_TMPDIR /scratch/\$USER/singularity

[wmoore@ifarm1801 ~]\$ apptainer build myapp.sif docker://wmoore28/myapp:latest

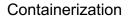

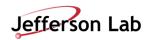

# **Questions?**

Wesley Moore wmoore@jlab.org

Take aways...

- Build once, run everywhere
  - <u>Bring Your Own Environment</u>
  - Cluster independence (JLab, OSG, etc)
- Docker for an easy development environment
- Apptainer for use on compute clusters

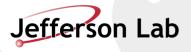

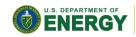

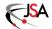

Office of Science